# **Research Archive Website**

## **Overview**

For this assignment, the class will collaborate to create a permanent online research archive related to topics explored this semester. First, you will propose a research topic related to our course content (be sure

to explore a concept we didn't directly cover in course readings). Then, you will create a webpage with WordPress to showcase your ideas, research, and relevant media. Finally, each webpage created for this project will be collected into a research archive website that will allow for other interested readers to explore your ideas and writing.

## Learning Objectives

- Research a specialized topic related to the main course content.
- Design a webpage that combines your writing, research, and digital media to create an immersive experience for your audience.
- Collaborate with classmates to combine individual sites into a larger archive by making design choices, editing, and launching the site.

## Rationale

As students, you know how frequently you work extremely hard to create original research papers. Unfortunately, other than the professor (and maybe a friend or two), these research papers are not shared with a broader audience. By contrast, this project will allow you to craft research that others will be able to benefit from while exploring our course subjects online. As a means to share this work, you will also learn the basics of WordPress, the most frequently used website creation tool. Having this skillset will allow you to create other webpages, develop an online professional portfolio, and generally demonstrate your adaptability in a twenty-first-century job market.

## Process

For this project, we will share a WordPress account (login credentials and password will be distributed via email). Before creating your individual page, we will decide as a class about color scheme, design, citation style, etc. To create your page, go to the main dashboard and click Pages and "Add New Page." On this page, you should include your writing, research, citations, and relevant media. When you are finished with a work session, press "Publish." At the end of the process, everyone will edit a classmate's page to ensure clarity, focus, and precision.

## Tips

- Incorporate relevant media **throughout your page** to make your research more immersive and interesting. Avoid, for instance, only posting one video at the top of the page.
- Think broadly about what types of media you might include on your page. For instance, you can embed playlists from YouTube or Spotify, audio from SoundCloud, etc.

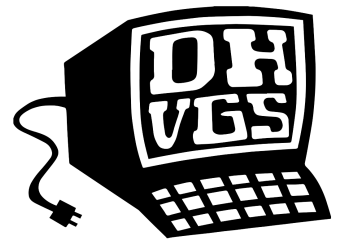

University of Maine at Farmington | umfdh.org